# 新しい利用票入力画面のご紹介

株式会社ファティマ

## 新しい利用票入力画面について

サービス利⽤票・提供票を"利⽤票イメージ"の⼊⼒画⾯で作成できるようになりました。 スケジュール作成に特化した新しい入力画面をぜひご覧ください。

### (画⾯構成)

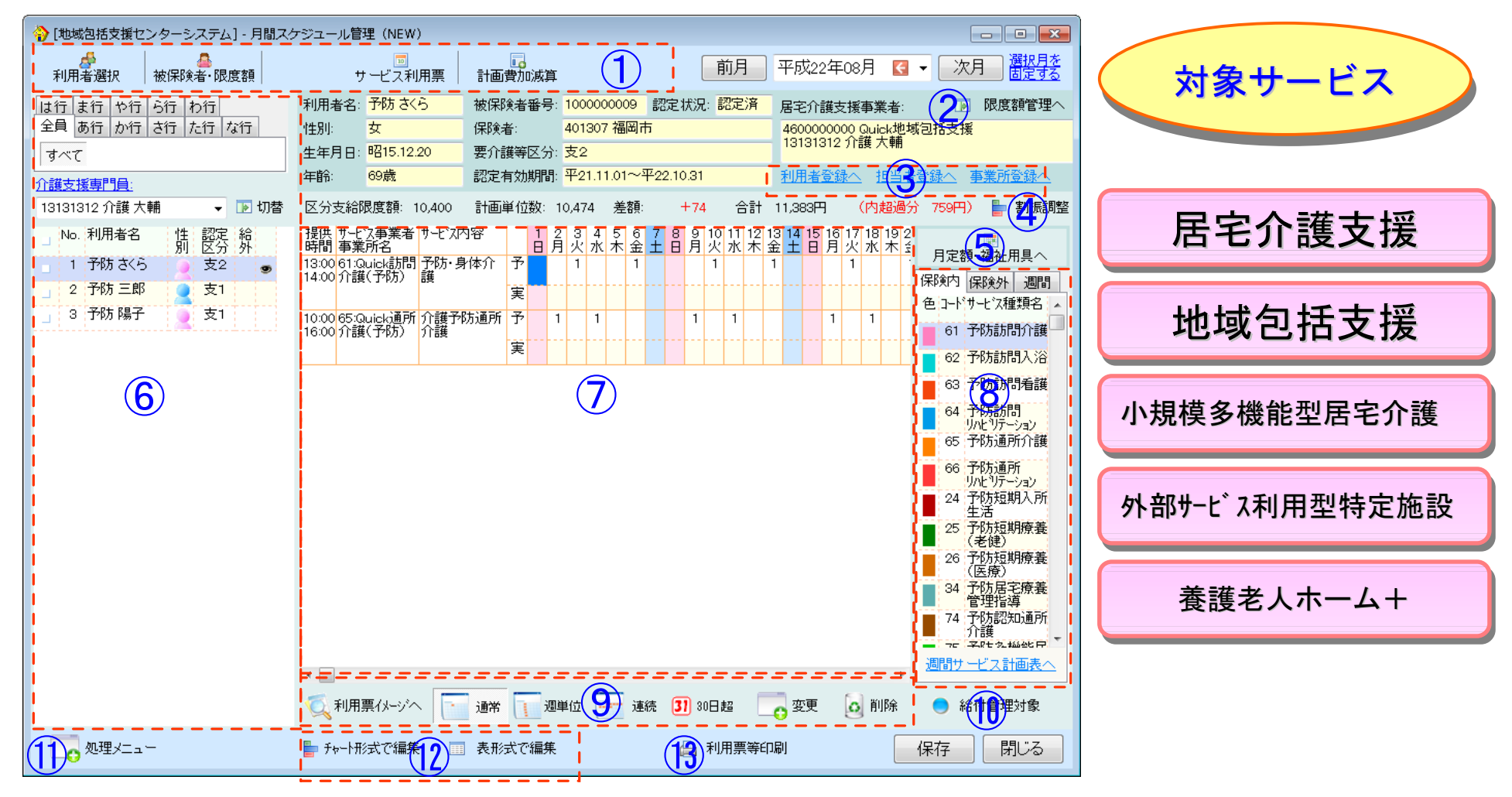

### (メニュー項目説明)

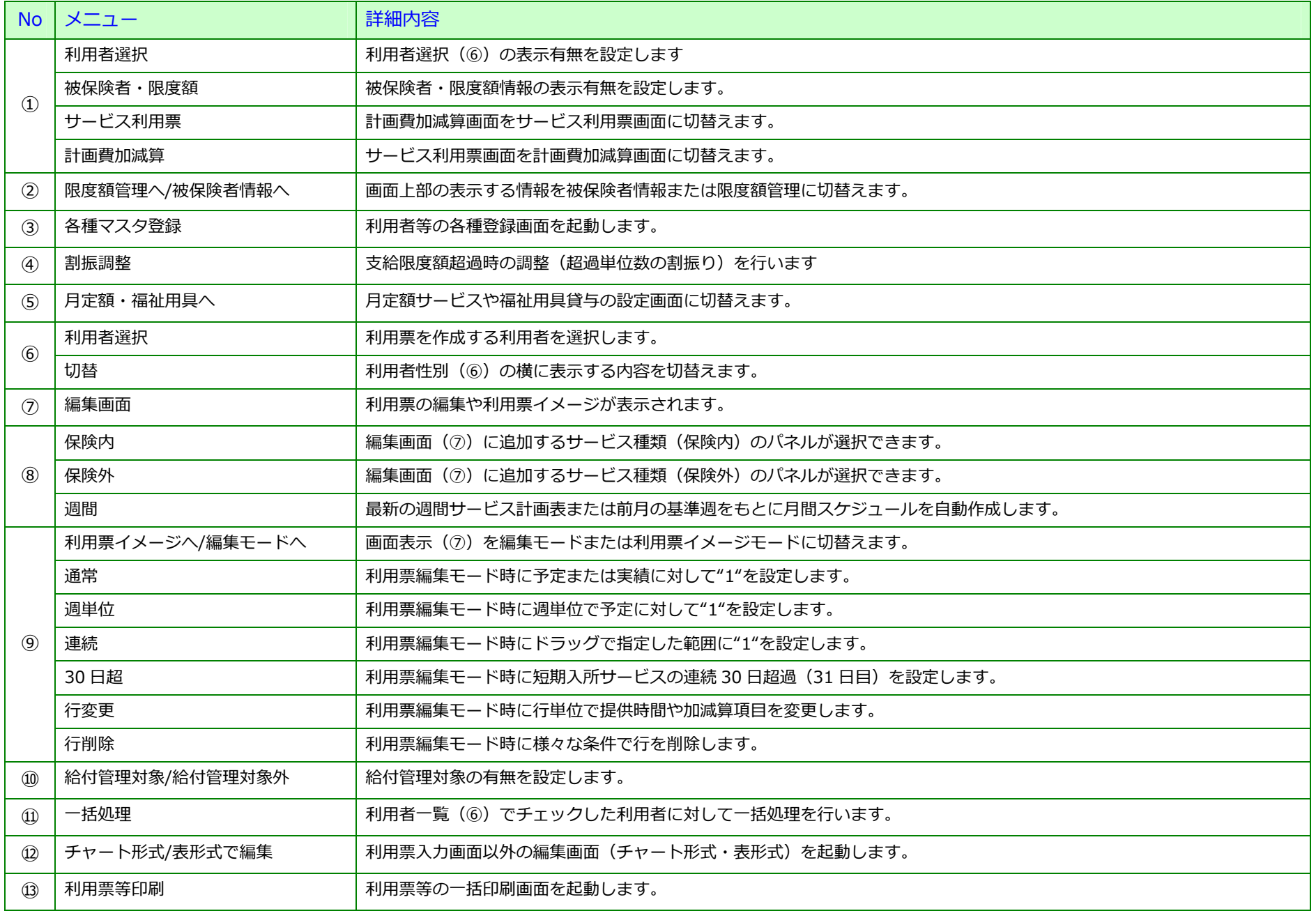

#### 1. シンプルな操作でスケジュール作成が簡単に行えます!

スケジュール作成は、提供するサービスを画面上にドラッグ&ドロップし、予定または実績日をクリックするだけで簡単に行えます。

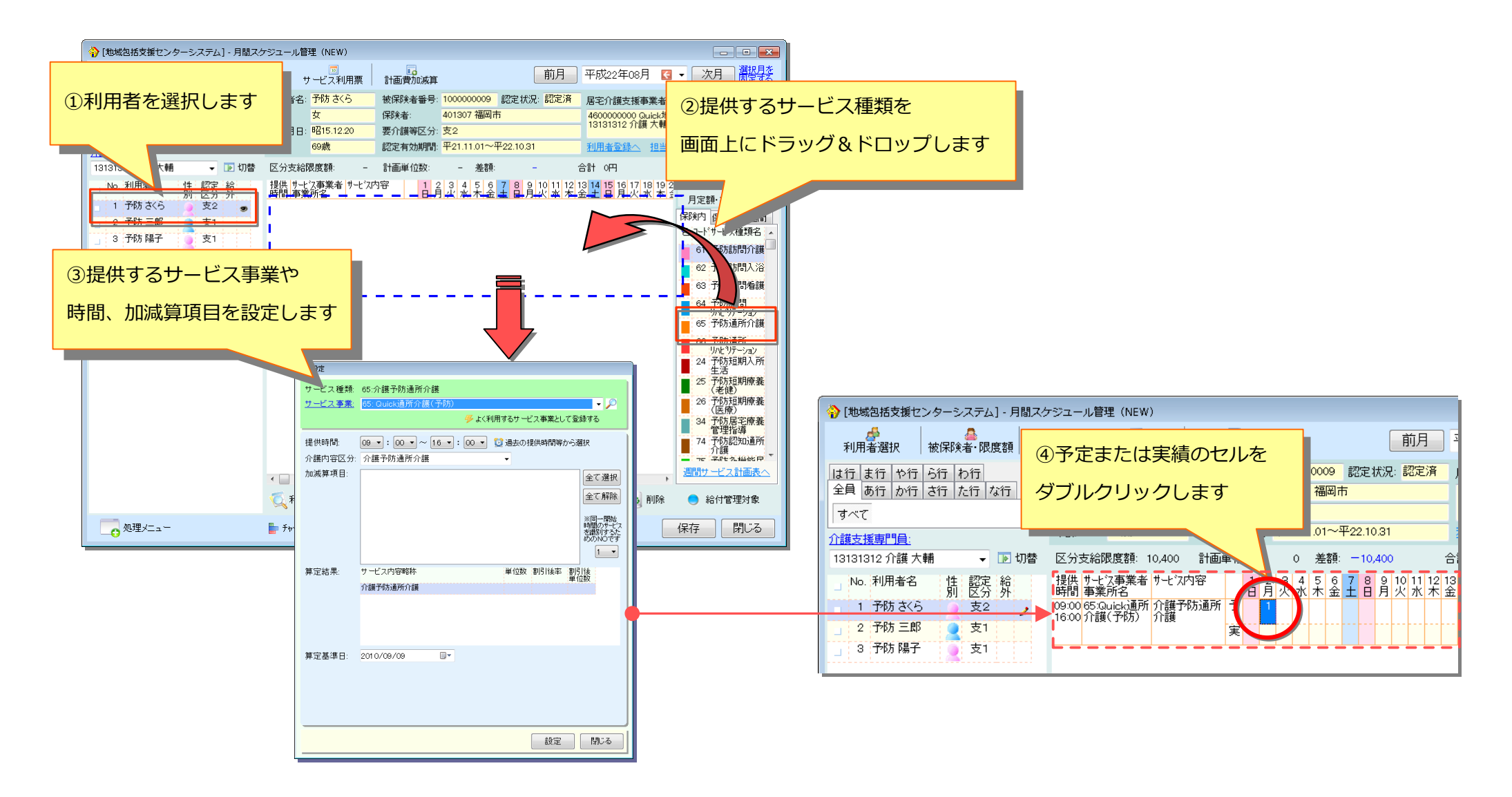

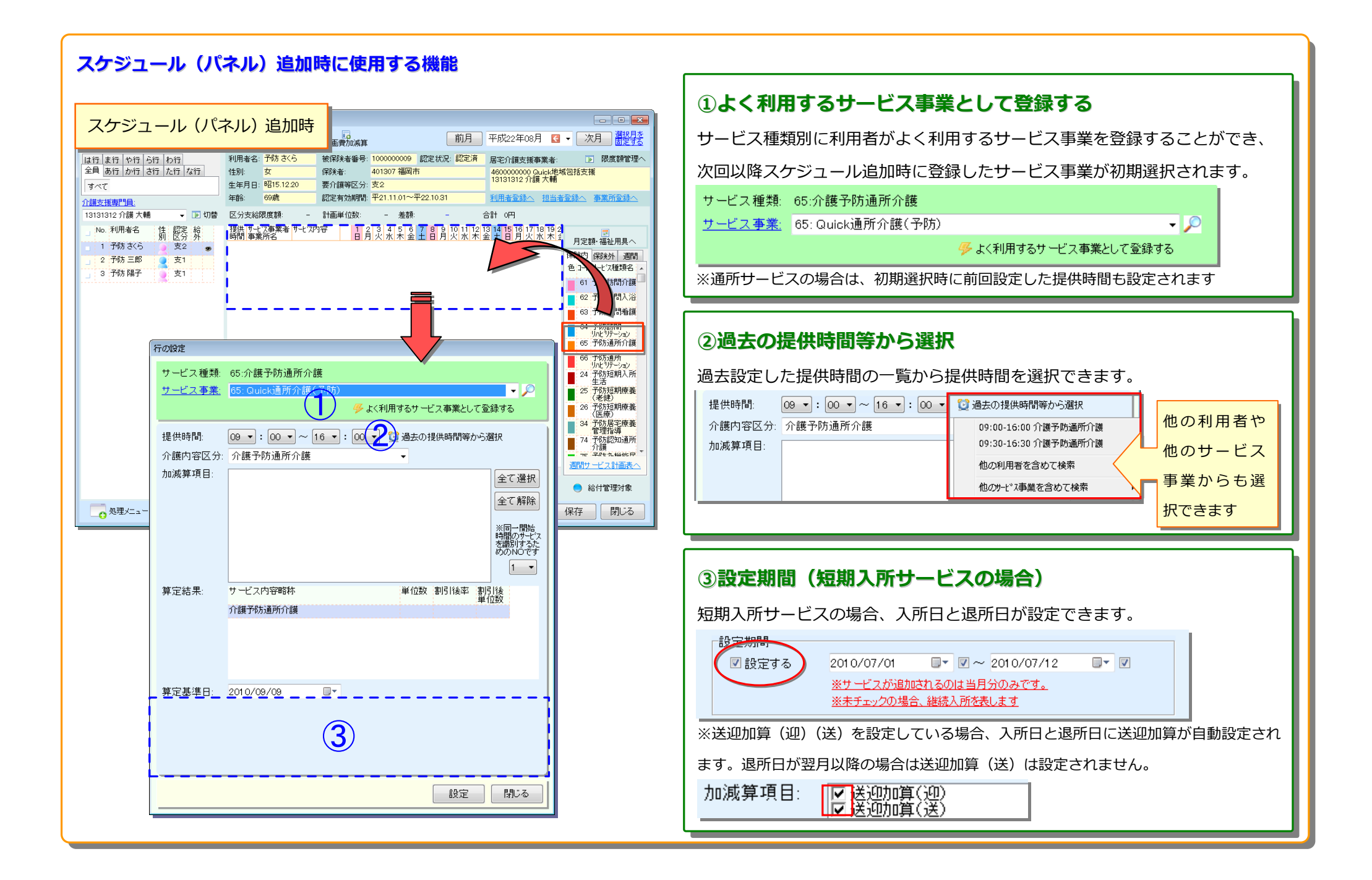

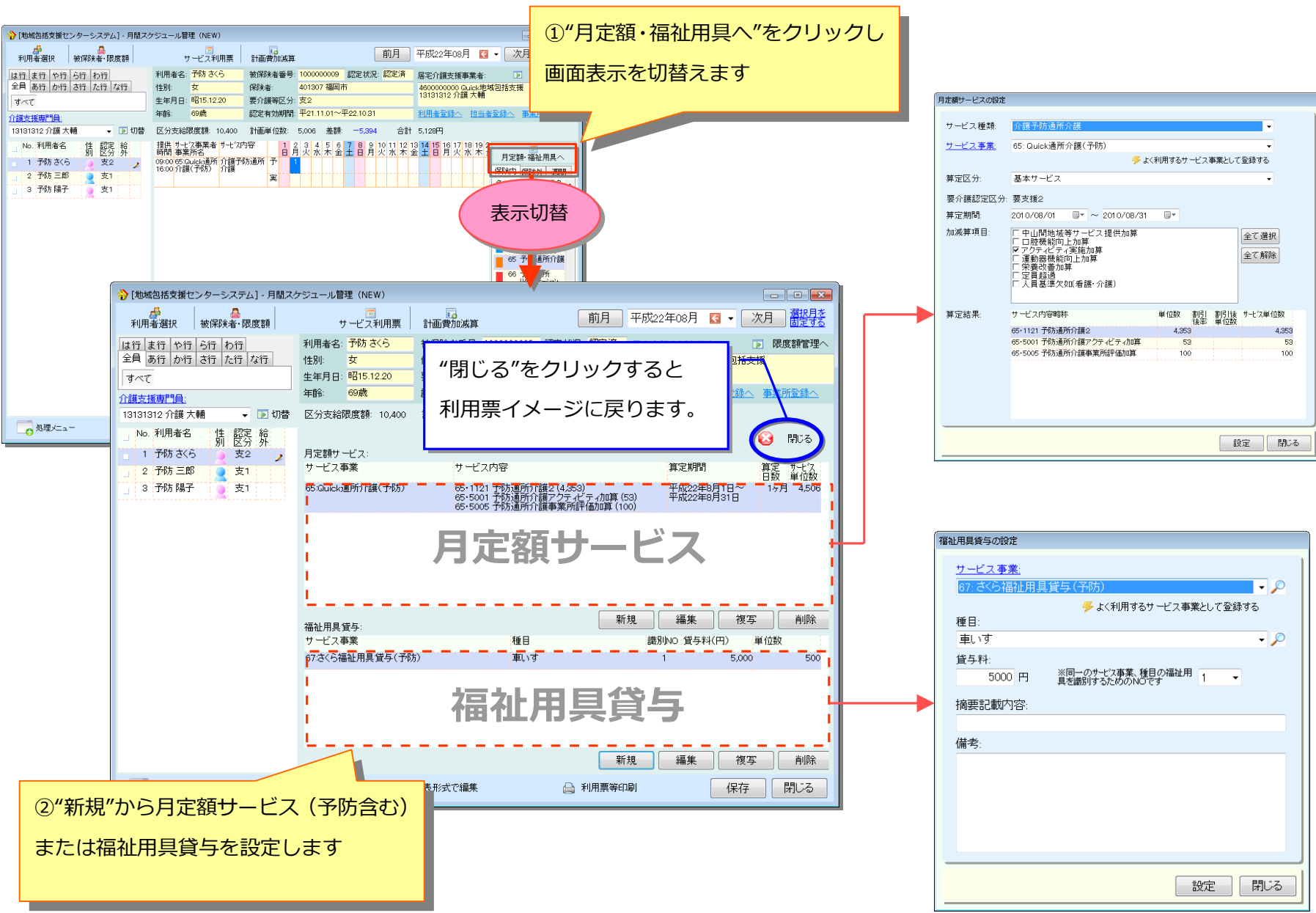

#### (月定額サービスや福祉用具貸与の設定を行う場合)

#### 2. 入力モードの切り替えでらくらく操作!

状況に応じた多彩な入力モードに切替えることでスケジュール作成を強力にサポートします。

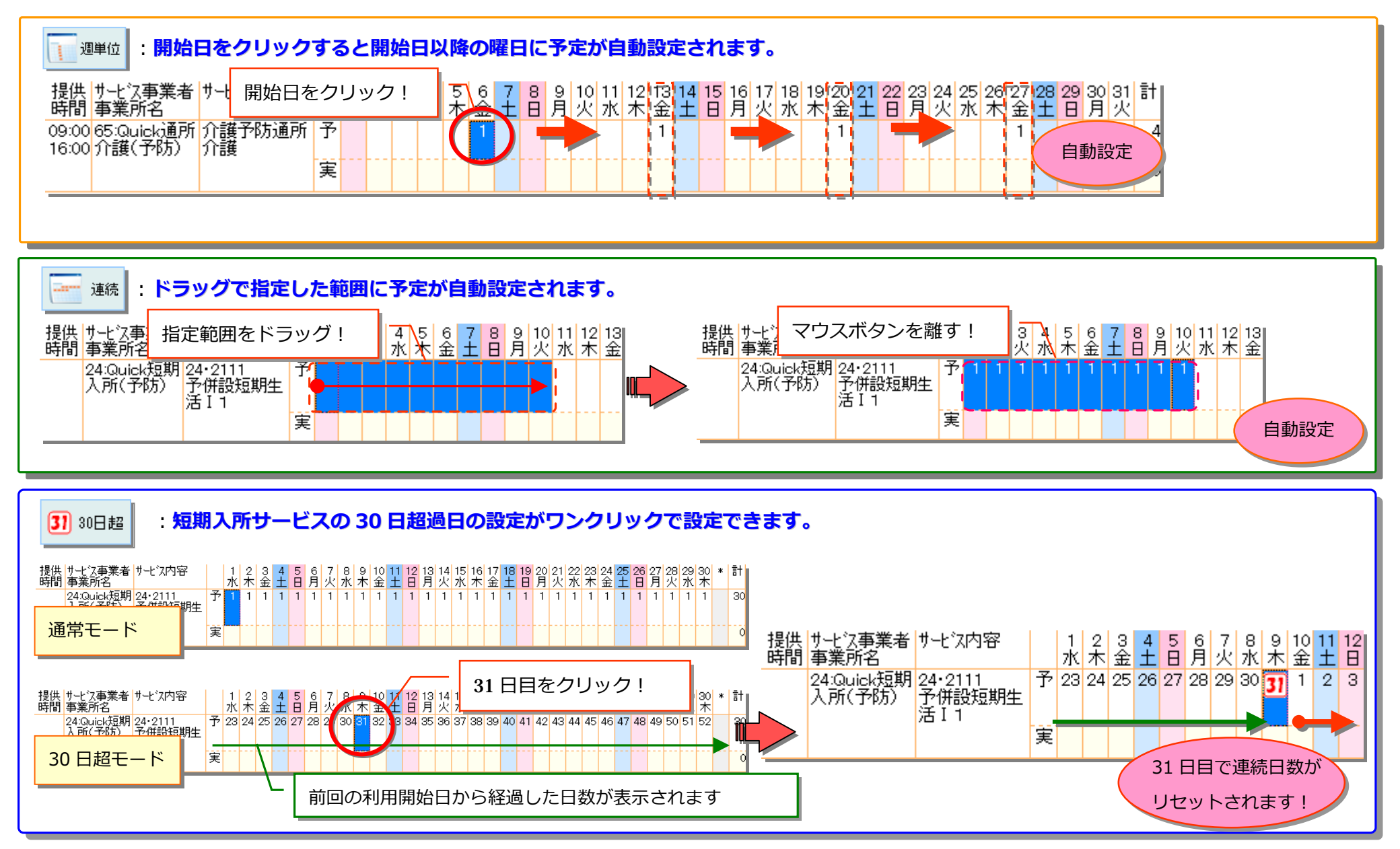

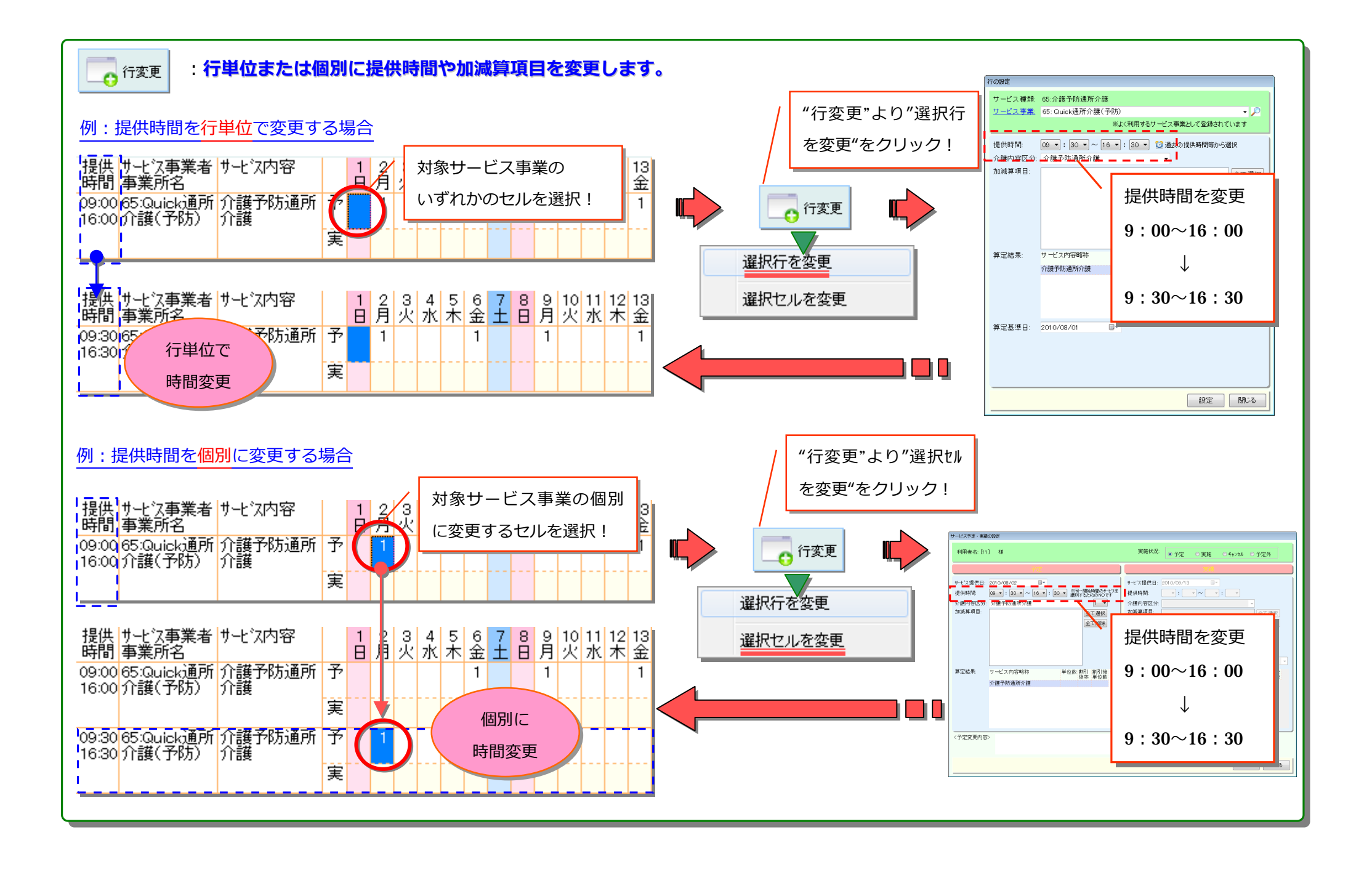

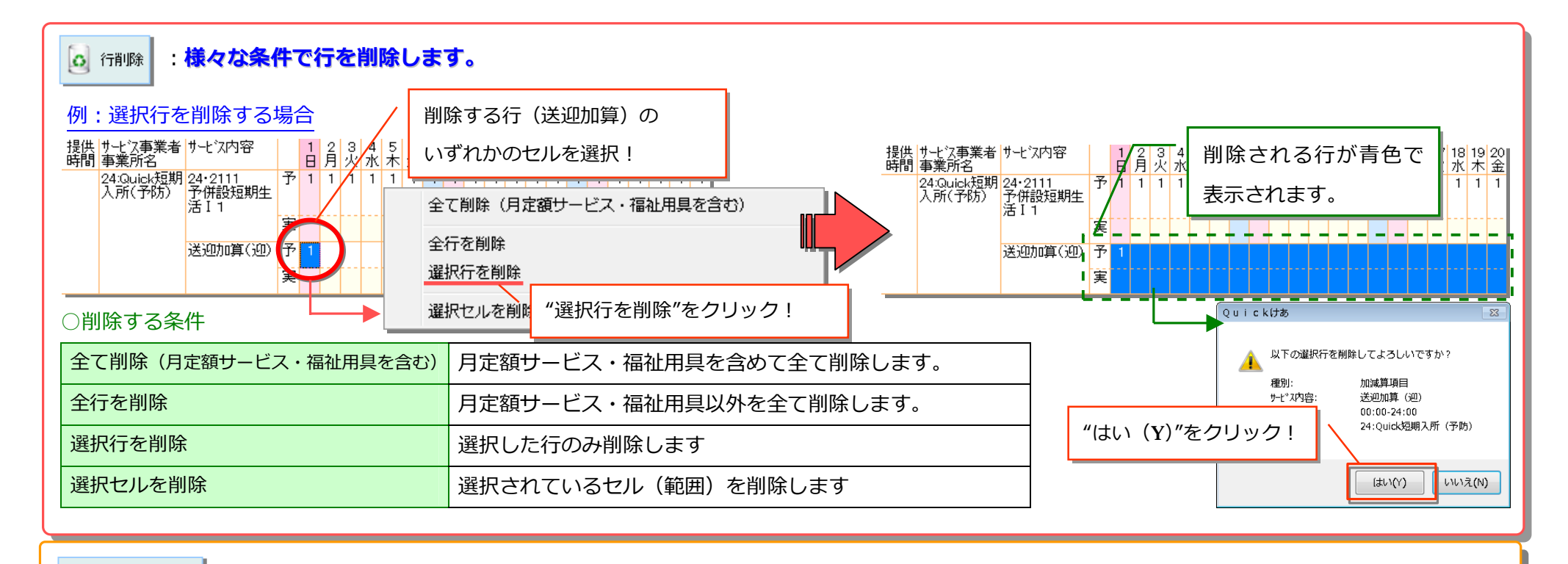

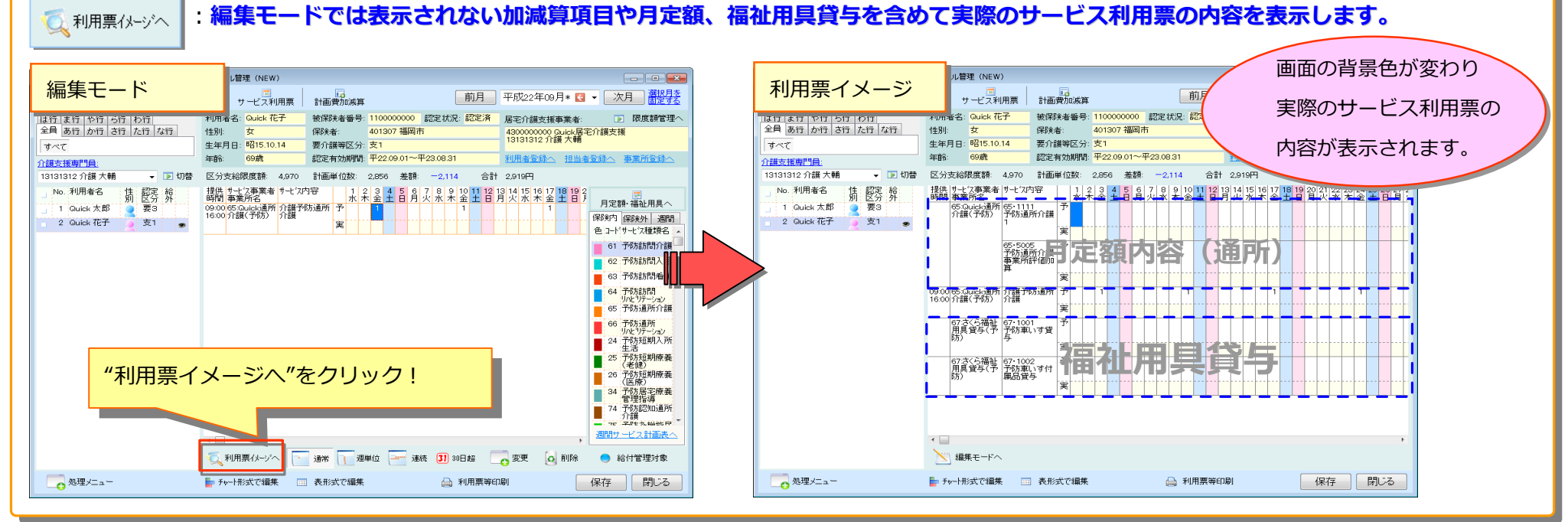

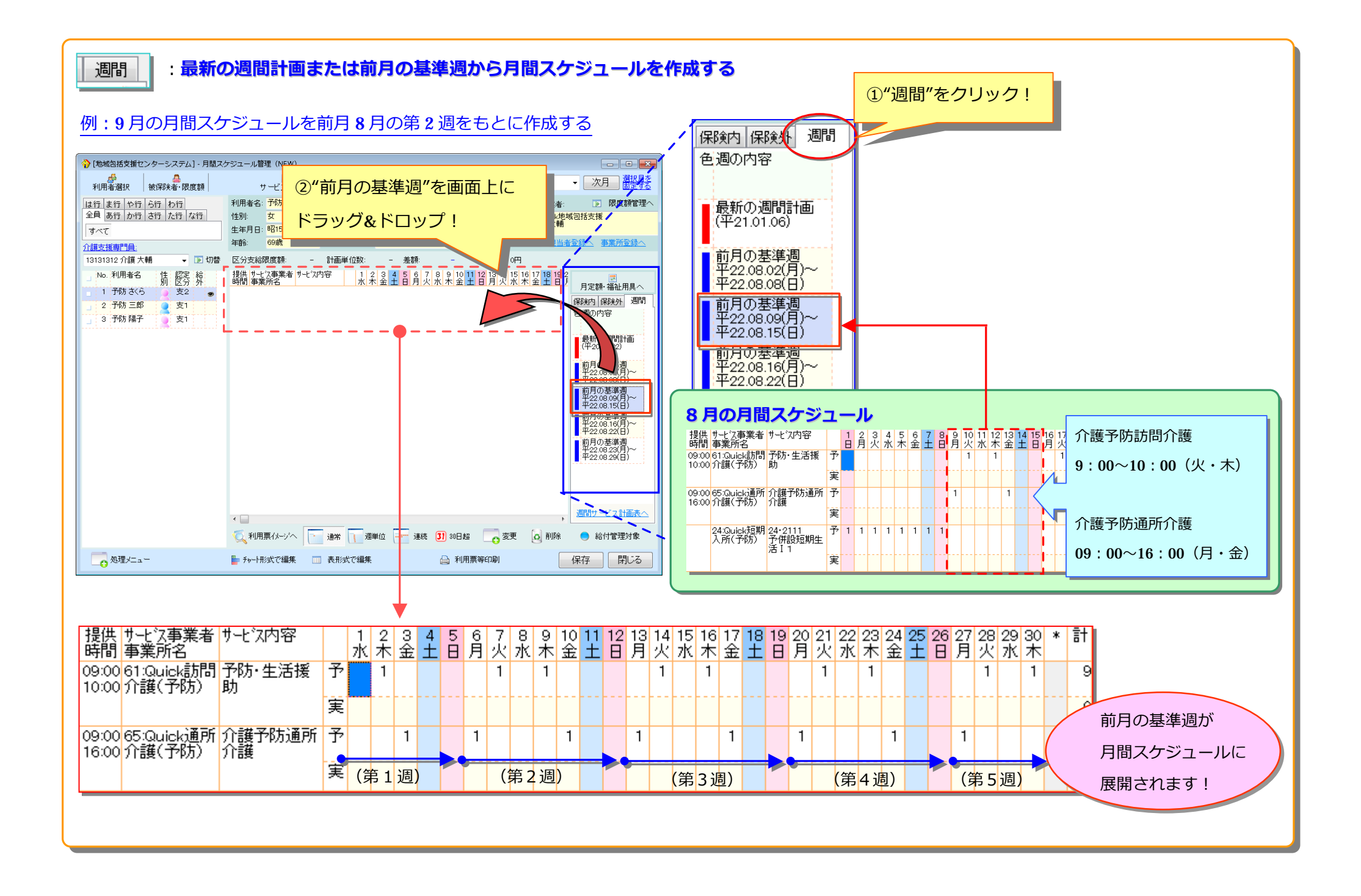

#### 3. 支給限度額の管理・超過時の調整が簡単!

サービス事業別の合計単位数は表⽰切替で確認することができ、

超過単位数の割り振りは"上へ"下へ"のボタンをクリックするだけで簡単に調整することができます。

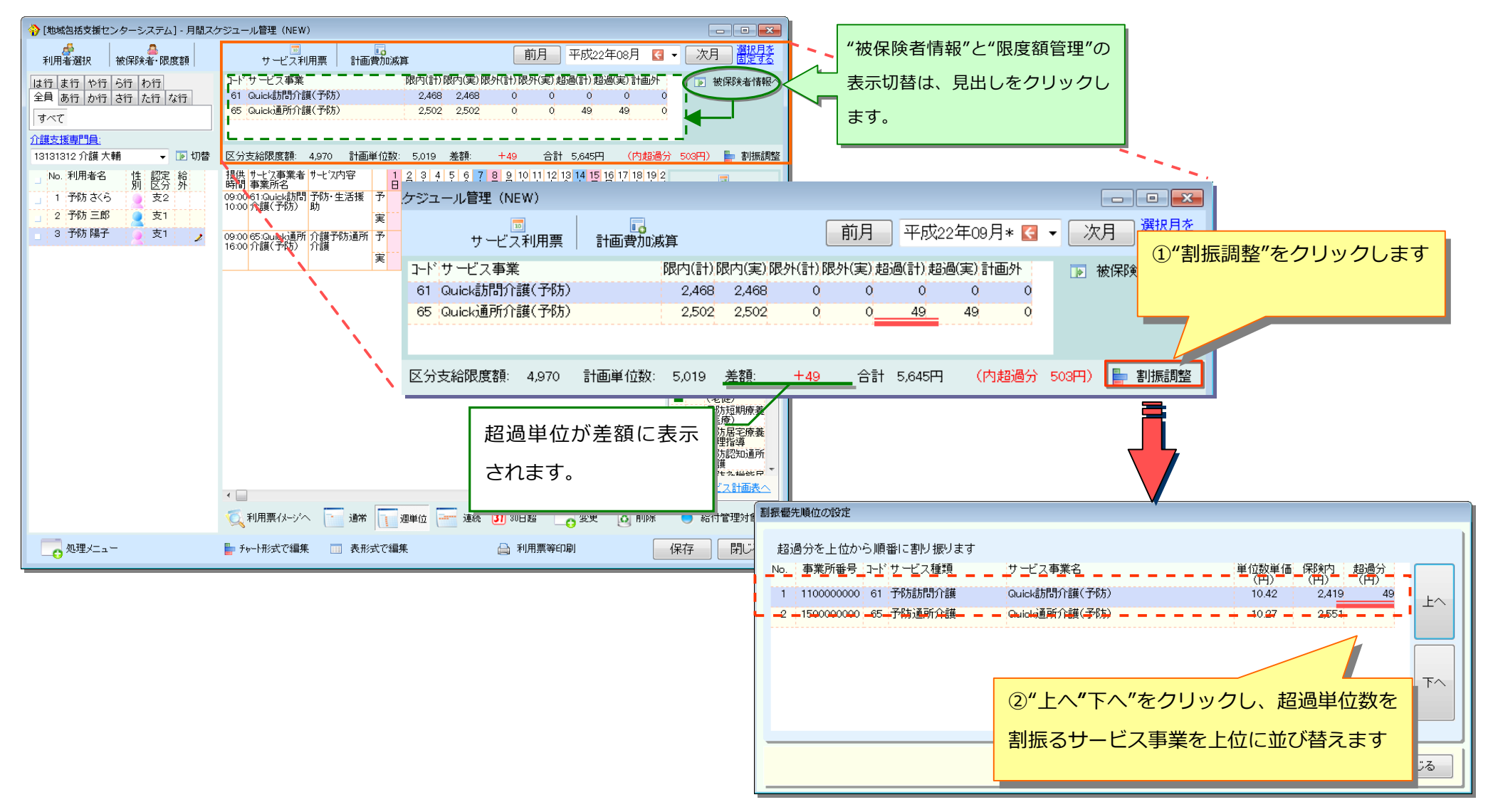

#### 4. お使いのモニターに合わせて画面サイズを変更できます!

通常の画面サイズではスクロールしないと表示できない情報も画面を最大化することで

表⽰することができ、画⾯を有効に活⽤することができます。

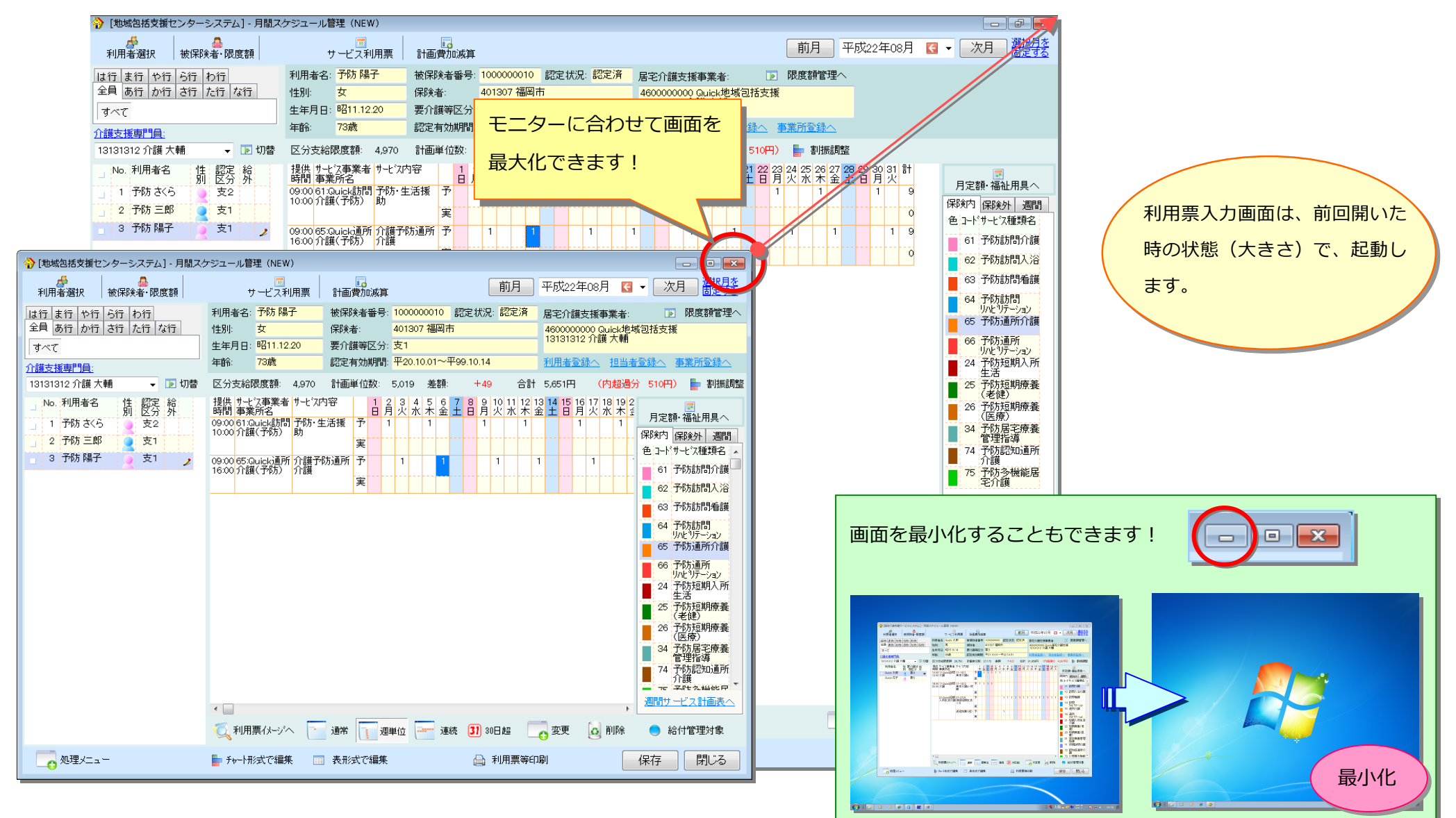

#### 5. 最小限の画面遷移でスケジュール作成が行えます!

スケジュール作成は最小限の画面遷移で行うことができます。利用票入力画面を閉じて開くといった作業は必要ありません。

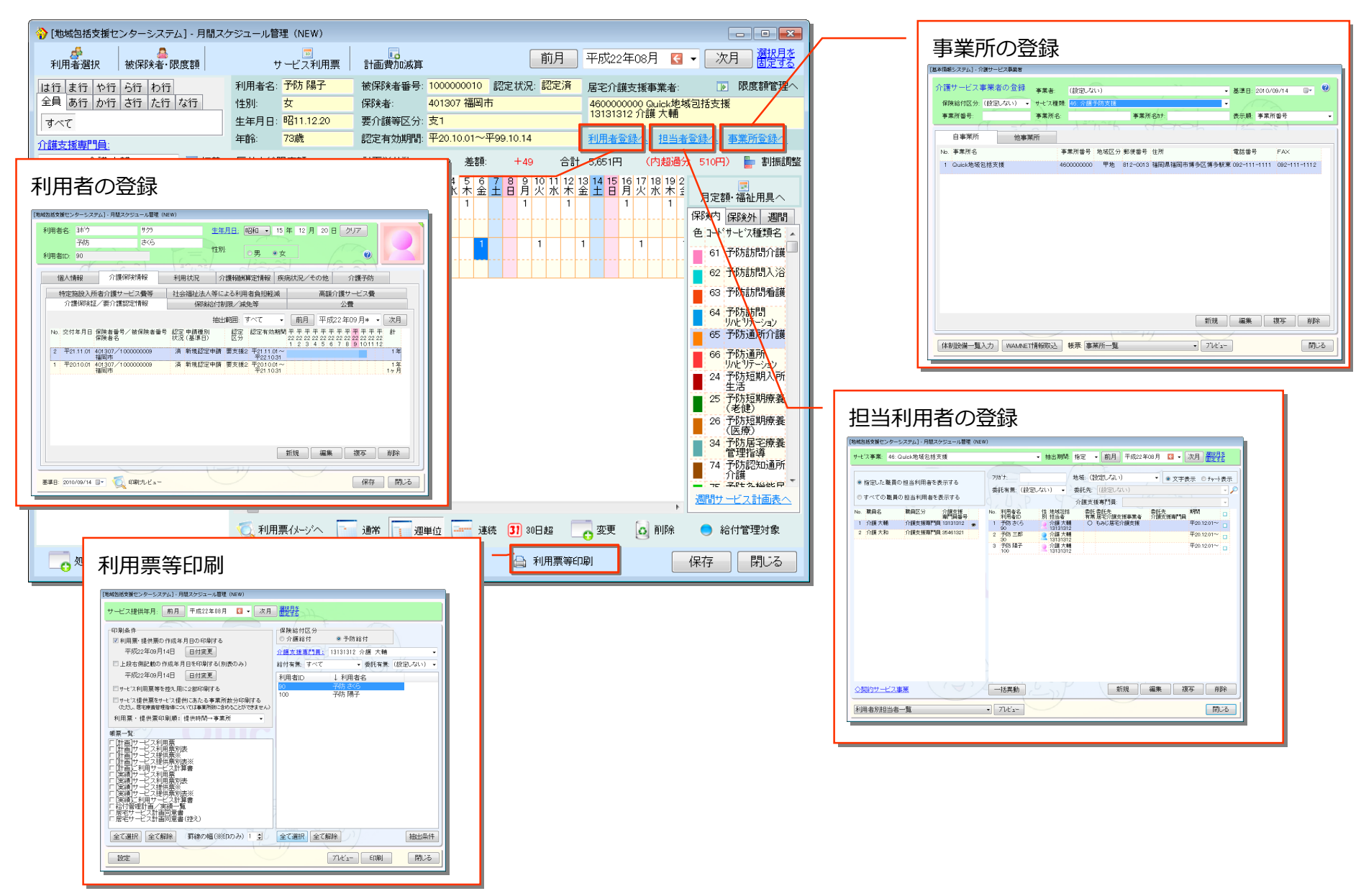

#### 6. 従来からある各種機能も使用できます!

従来からあるサービス利用票・提供票作成画面(チャート形式、表形式)や各種機能は、

新しい利用票入力画面から全て使用することができます。

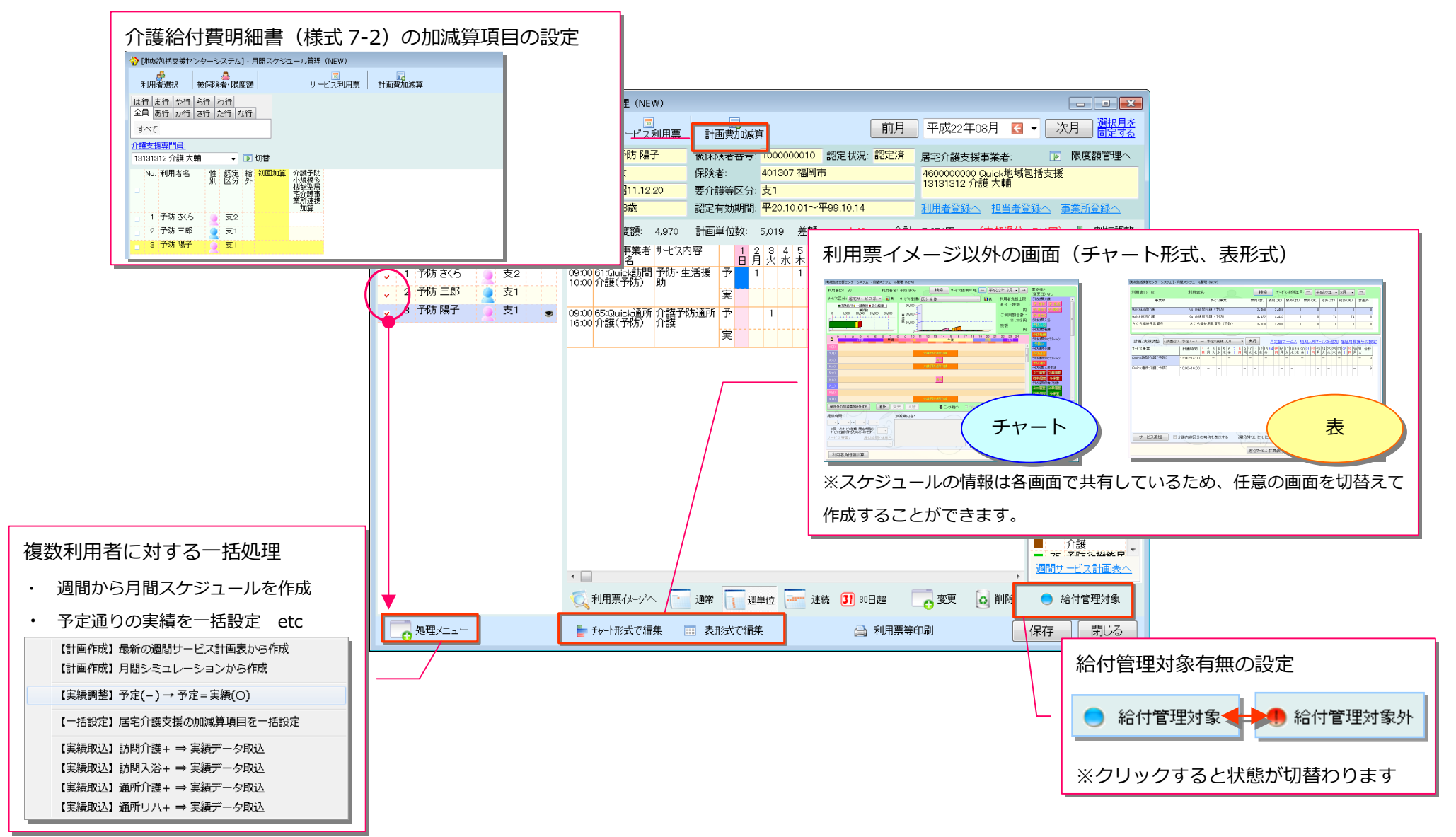